# Never leave an IRC channel again with ZNC

Justin W. Flory RITlug, 2016

License: CC-BY-SA

#### What is IRC?

- Online chat protocol in existence since 1988
- Large network of chat rooms (#channels)
  - Often used with web chat clients
  - Most commonly used with IRC client (e.g. HexChat)
- Popular networks are often hubs for different kinds of communities
  - freenode: ~99,000 users connected at peak hours
  - o Projects on freenode: Ubuntu, Fedora, Perl, SELinux... FOSS loves freenode
    - #ritlug, #rit-foss
- Your digital life is incomplete without IRC

#### Do people live in IRC?

- Context: The same group of people idling in the same IRC channels every time you connect
  - Answer: No (usually)
- Popular solution is an IRC "bouncer" (a.k.a. proxy)
- ZNC is open-source IRC bouncer in C++
  - https://github.com/znc/znc
- Without ZNC: chat.freenode.net
- With ZNC: znc.mysite.com => chat.freenode.net

#### How do I get it?

- Unless you use an obscure distro, check your distro's repos (probably is packaged)
  - o Fedora: sudo dnf install znc
  - RHEL, CentOS: sudo yum install znc
  - o Ubuntu, Debian, other Debian-based distros: sudo apt-get install znc
  - Arch: Ask Nate
- Package manager will take care of the details for you
- Also possible to compile and build from source

#### Doing the prep work

- The extensive, laborious, difficult prep work for getting your system to handle the firewall is...
- Adjusting your firewall
  - CentOS/RHEL 7 or later, Fedora, Arch(?):
    - sudo firewall-cmd --add-port=6697/tcp
    - sudo firewall-cmd --runtime-to-permanent
  - CentOS/RHEL 6 or earlier, Debian, Ubuntu, etc.:
    - sudo iptables -A INPUT -p tcp --dport 6697 -j ACCEPT
    - sudo service iptables save

#### Configuring ZNC

- Initial configuration in CLI
  - o sudo -u znc znc --makeconf
- Will begin prompting you for basic configuration information
  - Usually the defaults are fine
- Example: <u>Fedora Magazine</u>

### Using the web panel

- After configuration, ZNC will launch immediately
  - o http(s)://<server\_ip>:<your\_port>
  - If you opted to use SSL, must include https

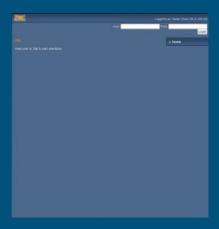

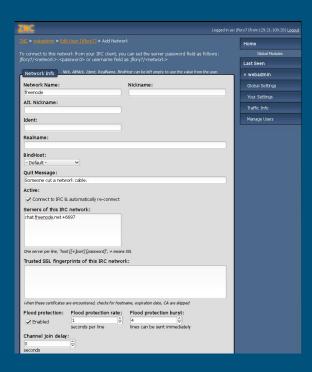

#### Final steps

- If server ever reboots, you will want ZNC to restart itself
- Can be done with systemd or chkconfig
  - CentOS/RHEL 7 or later, Fedora, Arch(?): sudo systematl enable zna
  - o CentOS/RHEL 6 or earlier, Ubuntu, Debian, etc.: sudo chkconfig znc on

#### Setting up HexChat

- Numerous IRC clients, it's all personal preference find one that you look
  - Example uses HexChat because it is one of the most well-known and popular ones
- Instead of connecting to IRC network, connect to your bouncer
  - irc.freenode.net => mysupercoolbouncer.example.com
- Detail of note: Server Password
  - To connect to ZNC, server password required
  - Generally formatted as: username/network:password
    - Example: jflory7/freenode:SomeW1ttyPassw0rd
- Reference <u>ZNC wiki</u> for help

## A HexChat window

- Yours should look similar
- Note accepting invalid SSL certificates
  - If you use SSL, you are using a self-signed certificate - this is safe but a necessary step because it is self-signed
  - Also note the + before the port: denotes SSL

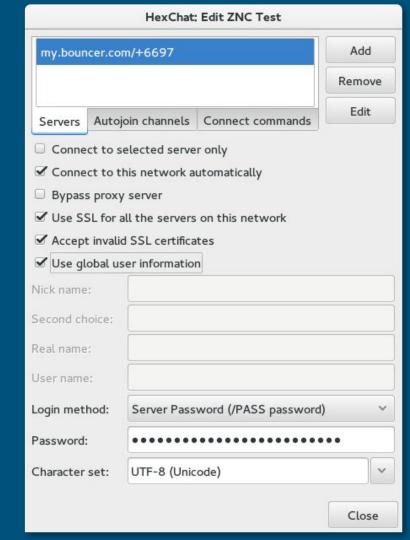

#### Congratulations, you are now ZNC Certified!

- Credit: Fedora Magazine
  - Read my other work: <u>fedoramagazine.org/author/jflory7</u>